学びを止めるな! LA発★学習·研究のピント

No. 115

**Prism** 

Practical Information for your Serendipity and Mind

これから研究を始めるみなさんにぴったりのアドバイスです。夏休みに取り 組むと、秋学期に効いてくるかも? 裏面には文献管理ツールの情報も。いろいろ試してみてくださいね。

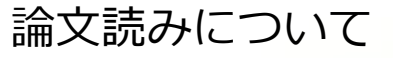

本記事は研究を開始した学群 4 年生, もしくは研究に興味のある学群 3 年生以下を対象 としています。私は理系なので, 文系の作法は詳しくありません。ご容赦を。

初めて研究の世界に足を踏み入れ, 研究を始める皆さんはおそらくきっと, 自分が研究 をしてみたい分野において, 何がホットな話題なのか, 何が流行っているのか, 逆に何が あまり研究されておらず, 狙い目なのかといったことはほとんどわからないと思います。 もちろん指導教員の先生に一から十まで説明を受けたという人はすでに多くの情報を持っ ているかもしれませんが, 大半の学生は自分で情報を集め, 自身の研究への道を作ってい く必要があると思います。

そういった学生さんたちには, ぜひ論文をたくさん読んでいただきたいと思っています。 おかな読めばその分野の情報をたくさん吸収することができます。これは非常に当たり 前, 重要であるためほとんどの学生さんは知っていると思います。しかし, 私が予想する に, ほとんどの学生さんの読む論文の絶対量は圧倒的に足りていないでしょう。人によっ ては、研究室のゼミで発表する用の論文を数報読んだだけで、他の論文はほとんど読まず に先生から情報を仕入れるなんてこともあるかもしれません。

これでうまく研究が進むかもしれませんが、そのような場合でも私は論文を読むことを 強く勧めます。

というのも、理由は2つあります。

1つ目は、上でも触れたとおり、論文をたくさん読むことによって、自分の分野の情報 を自力で入手できるからです。往々にして, 大学学部レベルの知識では研究分野で必要と されるレベルに全く届いていません。それを自力で探して読んで身につけることで、自分 の知識レベルをなんとか研究レベルに近づけることができます。ここでは自力でやるとい うことが重要です。でないと, いつになっても人のお世話なしでは何もできない状態が続 さ、社会でも、研究の世界でも存在価値がない人になってしまうからです。

そして論文を読むときは, もしあなたが対象分野の情報をあまり知らないのであれば, 初めから最後まで順番にじっくり読むことをおすすめします。大学の授業とかで, はじめ に図をみて、次に result を読んで... みたいな感じの論文の読み方を習ったかもしれませ ん。確かにこの読み方は情報をすばやく手に入れるという点では良いかもしれませんが, あれは, 分野の情報を知り尽くしている先生が, より見識を広げる際にやる方法であって, 0から情報を仕入れるような学群4年生には不向きだと私は思います。情報が欲しい人, ぜ ひじっくりと読んでみてください。

→裏へ続く

2009/0/01 発行 2020/09/01 発行

2 つ目の理由としては, 自分が論文をたくさん読むことによって, より論理的な思考が 身につき, 自分の考えていることをいかに整然と論理的に飛躍がないように展開すること ができるかという練習になるからです。これは, 自分の専門分野の知識というよりも, よ り普遍的で基礎的な能力のことを言っています。大学全入時代と言われて久しいですが, 世間が大学を卒業した人に求めるものは, このように誰が読んでもわかるように, 自分の 考えを論理的に説明する能力だと私は考えています。この能力を養うのに, お手本として 論文が最適です。もちろん世の中の論文には, 査読してあるにもかかわらず読むに耐えな いものもありますが、ほとんどの論文は読み物としての質は非常に優れているでしょう。

以上が私の考える論文を読む意義ですが, 最後に論文を読む・管理するツールを紹介し て終わりたいと思います。

世の中には、様々な文献管理ツールがありますが、私は、ReadCubePapers を強く推した いと思っています。もちろんメジャーなツールとして, Mendeley や, Refworks があります が, 私が使った限り, これらのツールよりも, ReadCubePapers は情報収集という点で非常 に優れています。論文を読んだとき, 参考文献リストから, 気になった論文を読みたいと いうことはよくあることだと思います。Mendeley などでは、このような気になった論文を ググって, ダウンロードして, 再び Mendeley に追加するといったような手順を踏むと思い ますが、ReadCubePapers では、参考文献リストが自動でハイパーリンク表示され、それを 選択するだけで, 一発で目的の論文にたどり着くことができます。このひと手間かけない 感じが非常に快適です。

ただ, ReadCubePapers も, Mendeley と同じように課金をしないと, すべての機能が使え ません。更に, Linux には、デスクトップ用のアプリケーションがないです。

<mark>このように欠点だらけですが, 一度使ってみると, 課金しても</mark>いいかなと思うようにな ります。そこまで高くないし。

ーヶ月は無料トライアルですべての機能が使えるので, この夏休みを機に試してみては いかがでしょうか? 特に論文管理ソフトを決めていない人!

文責:SASAGAWA

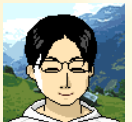

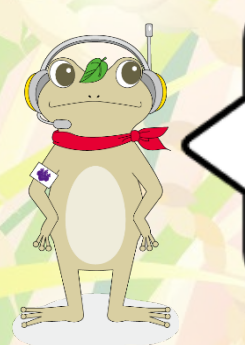

附属図書館のウェブサイトでは RefWorks の案内をしているね。 https://www.tulips.tsukuba.ac.jp/lib/ja/collection/refworks-guide 秋学期にはオンラインで RefWorks の講習会もあるんだって。日程 は附属図書館からの情報をチェックしておこう。ボクも参加してみ ようかな?